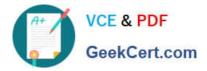

## C2090-623<sup>Q&As</sup>

IBM Cognos Analytics Administrator V11

## Pass IBM C2090-623 Exam with 100% Guarantee

Free Download Real Questions & Answers **PDF** and **VCE** file from:

https://www.geekcert.com/c2090-623.html

100% Passing Guarantee 100% Money Back Assurance

Following Questions and Answers are all new published by IBM Official Exam Center

Instant Download After Purchase

100% Money Back Guarantee

- 😳 365 Days Free Update
- 800,000+ Satisfied Customers

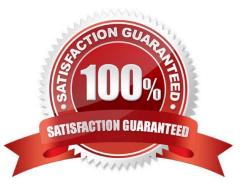

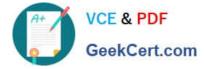

## **QUESTION 1**

An administrator created a Content Store export and included the user account information.

How can a listing of the content be exported?

A. Within the export, ensure the Recording level option is set to Trace.

B. By default when the Content Store is backed up, a full detailed listing is generated and available in the Logs folder.

C. Modify the Advanced settings on the ContentManagerService by adding the parameter CM.DeploymentDetailEntireContent with a value of true.

D. Modify the Advanced settings on the ContentManagerService by adding the parameter CM.DeploymentIncludeConfiguration with a value of true.

Correct Answer: D

You can specify if configuration objects and their children are included as part of deployment. By default,

they are not included.

You can change the default setting using the advanced setting

CM.DEPLOYMENTINCLUDECONFIGURATION.

By default, it is set to False (do not include configuration objects in deployments).

To change the default to include configuration objects and their children, set it to True.

Incorrect Answers:

C: The CM.DeploymentDetailEntireContent setting affects deployment history. By default, the information saved in deployment records includes the progress and summary reports only. If you want to include more detailed information, change the recording level using the advanced setting CM.DEPLOYMENTDETAILENTIRECONTENT.

References: IBM Cognos Administration Version 10.1.0, Administration and Security Guide, page 384

## **QUESTION 2**

An administrator needs to exclude users from rendering reports as PDF output.

How can this be enabled?

- A. Modify the permissions for the generate PDF Output capability.
- B. Use Theme Manager to remove the generate PDF Output option.
- C. Create a role name "PDF output", add the built-in entry group name "Everyone" and set the permission to Deny.

D. Modify the file located in \templates\ps\system.xml, locate the line